# *PSA Supplier Connection*

Téléchargement des références fournisseur

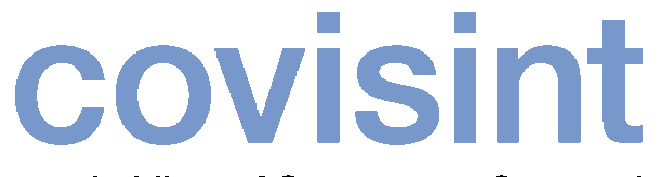

a subsidiary of Compuware Corporation

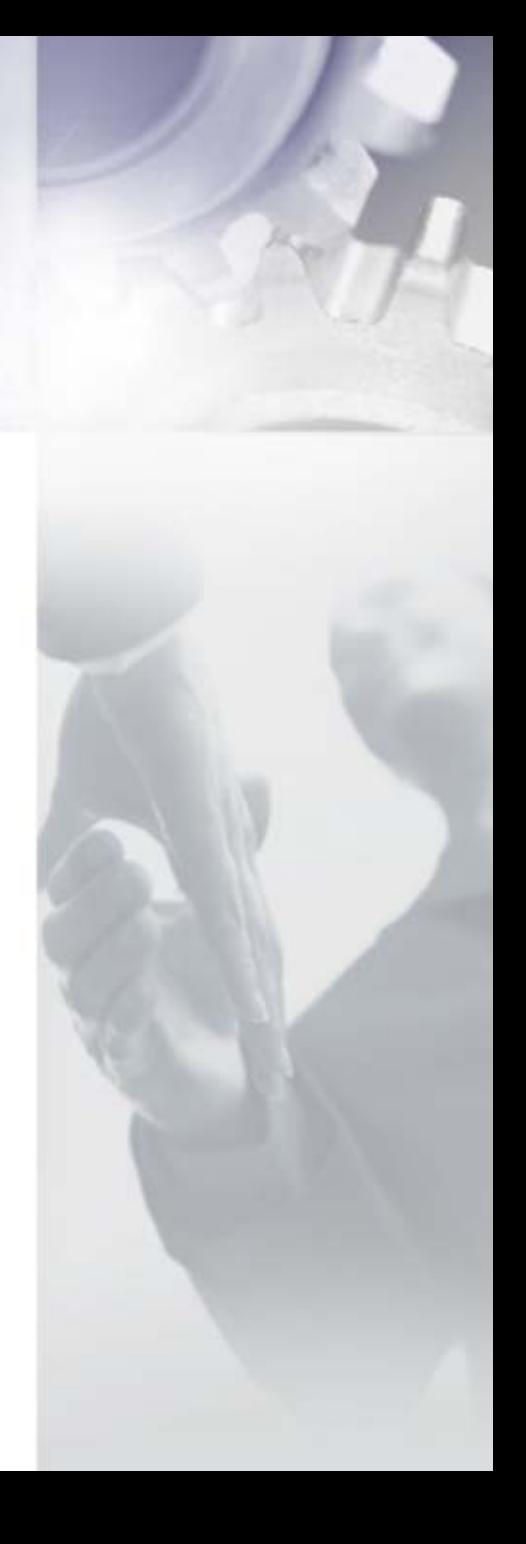

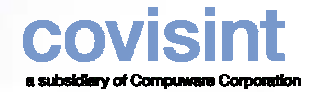

11

#### *Comment démarrer ?*

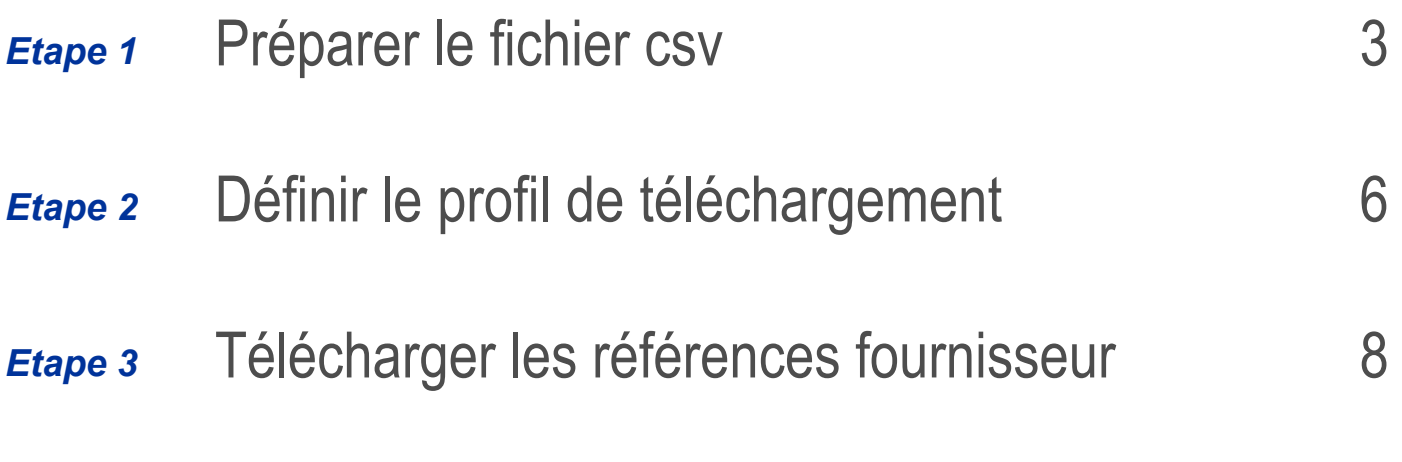

Numéros de contact Covisint Europe – Help Desk -

*Aide*

PSA et spécifications techniques

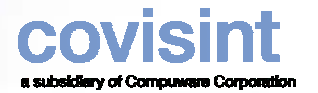

#### *Etape 1 Préparer le fichier csv*

- Le fichier est composé de champs individuels, chaque champ étant <u>séparé</u> par une virgule.

- Si la donnée à l'intérieur d'un champ contient une virgule, alors le champ entier doit être placé entre guillemets.

- Tous les nombres décimaux transférés dans un fichier CSV doivent utiliser un point en tant qu'indicateur décimal (écrire 3.5 et PAS 3,5).

- Il n'y a pas de règles concernant l'ordre dans lequel les différentes colonnes de données des références doivent être présentées ; cependant la séquence, une fois établie, doit rester stable relativement à un profil donné sinon la référence transmise via Supplier Connection pourrait contenir des champs de données avec un contenu erroné. Si l'ordre de votre colonne change, vous aurez également besoin de changer votre profil de téléchargement.

- Le fichier ne contient **PAS** de ligne de titre indiquant les noms des différentes colonnes.
- <u>Une</u> ligne dans un fichier CSV représente <u>une</u> référence dans la base de données
- Un nombre illimité de références peut être inclus dans le fichier csv.
- Une référence existante est mise à jour
- Une référence nouvelle est ajoutée
- Aucune suppression n 'est opérée par le téléchargement

Le fichier téléchargé doit être du type csv à séparateur virgule

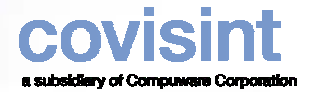

## *Etape 1 Préparer le fichier csv - exemple*

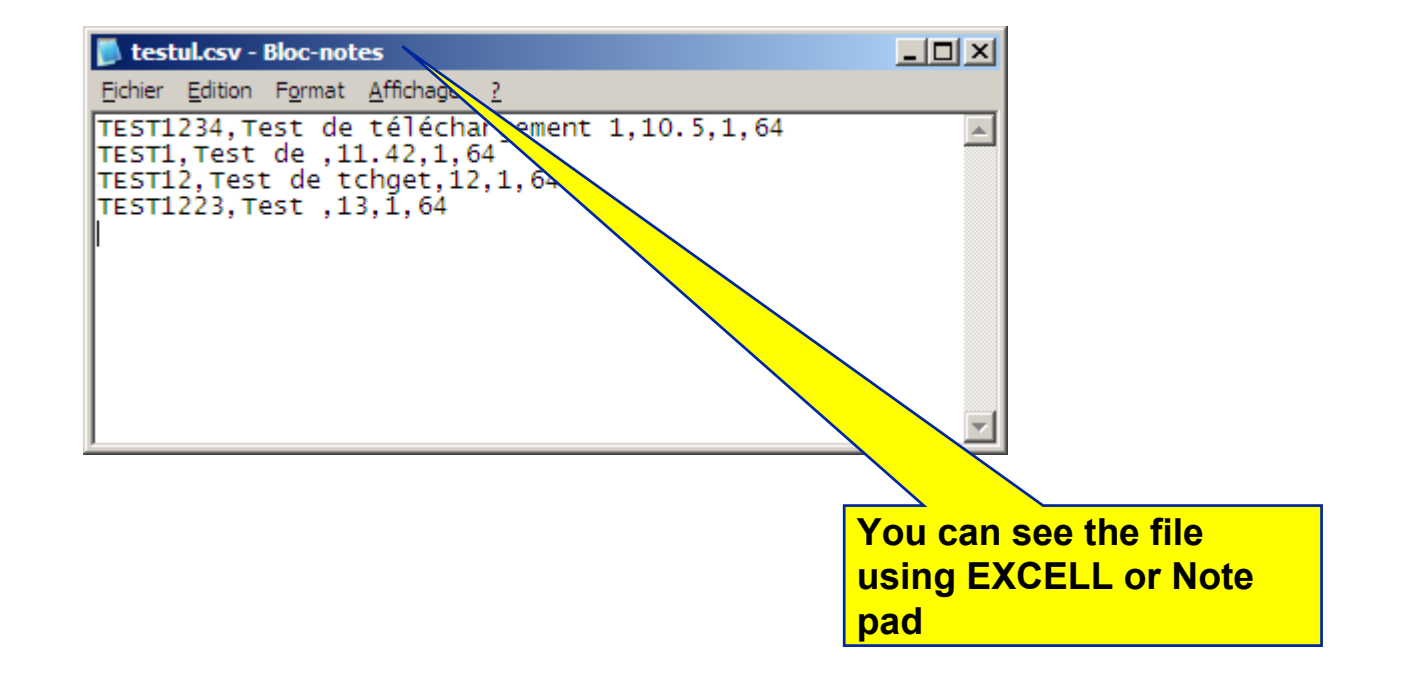

## *Etape 2 Définir le profil de téléchargement*

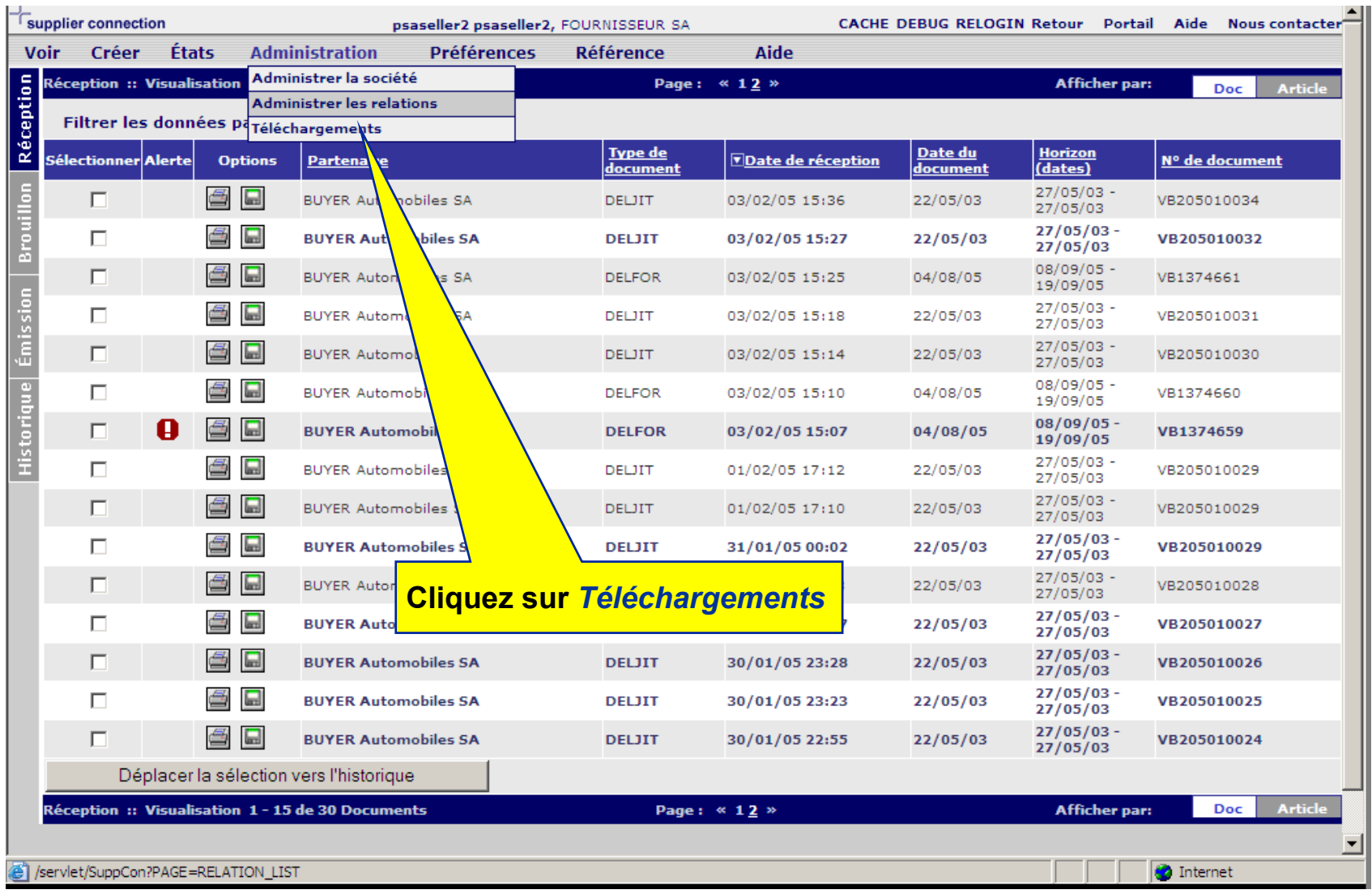

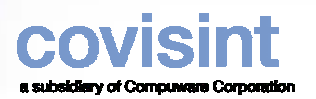

## *Etape 2 Définir le profil de téléchargement*

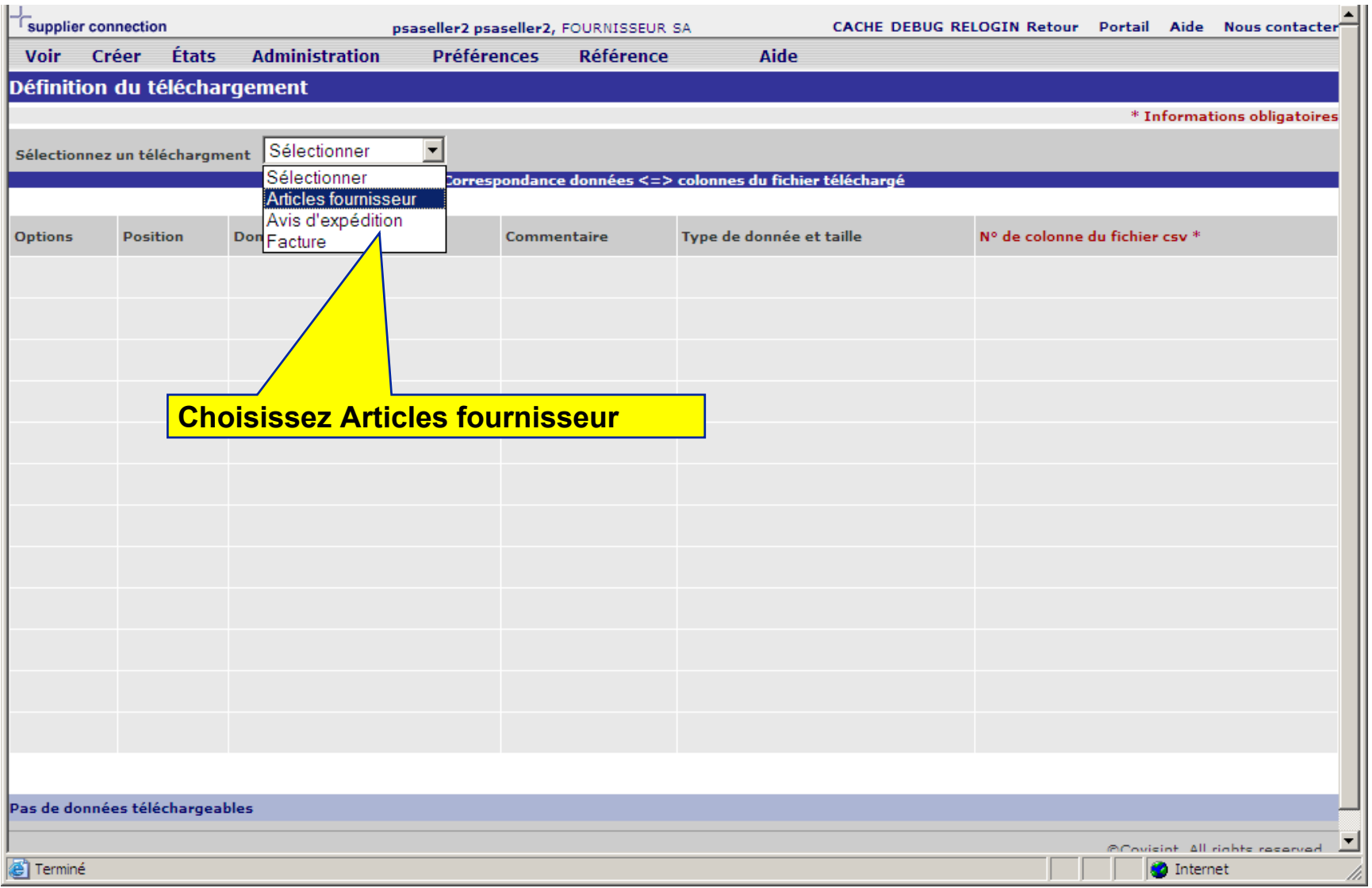

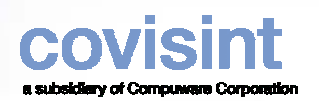

## *Etape 2 Définir le profil de téléchargement*

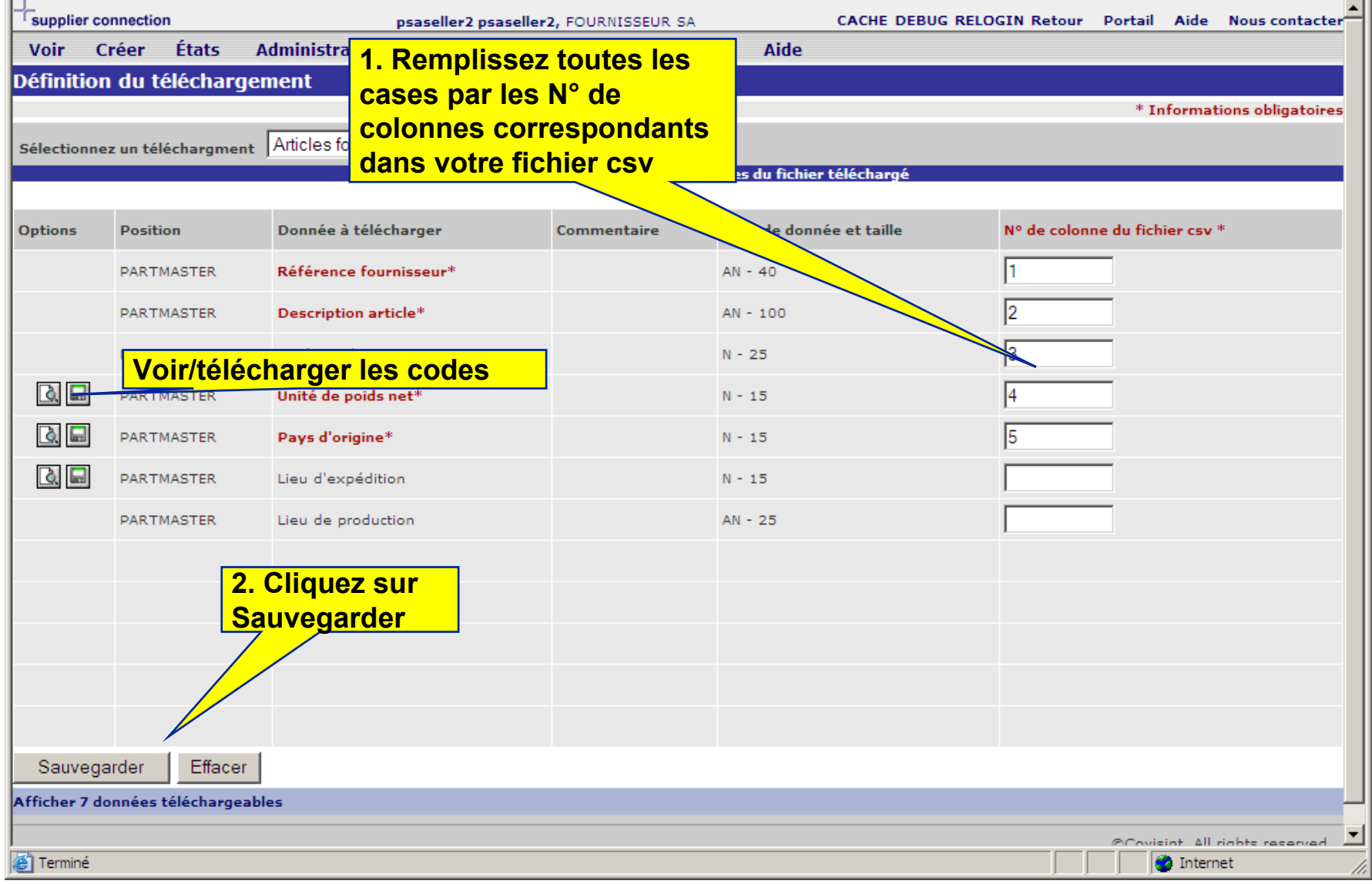

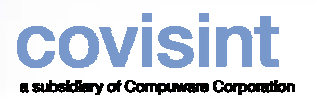

## *Etape 3 Télécharger un fichier de références*

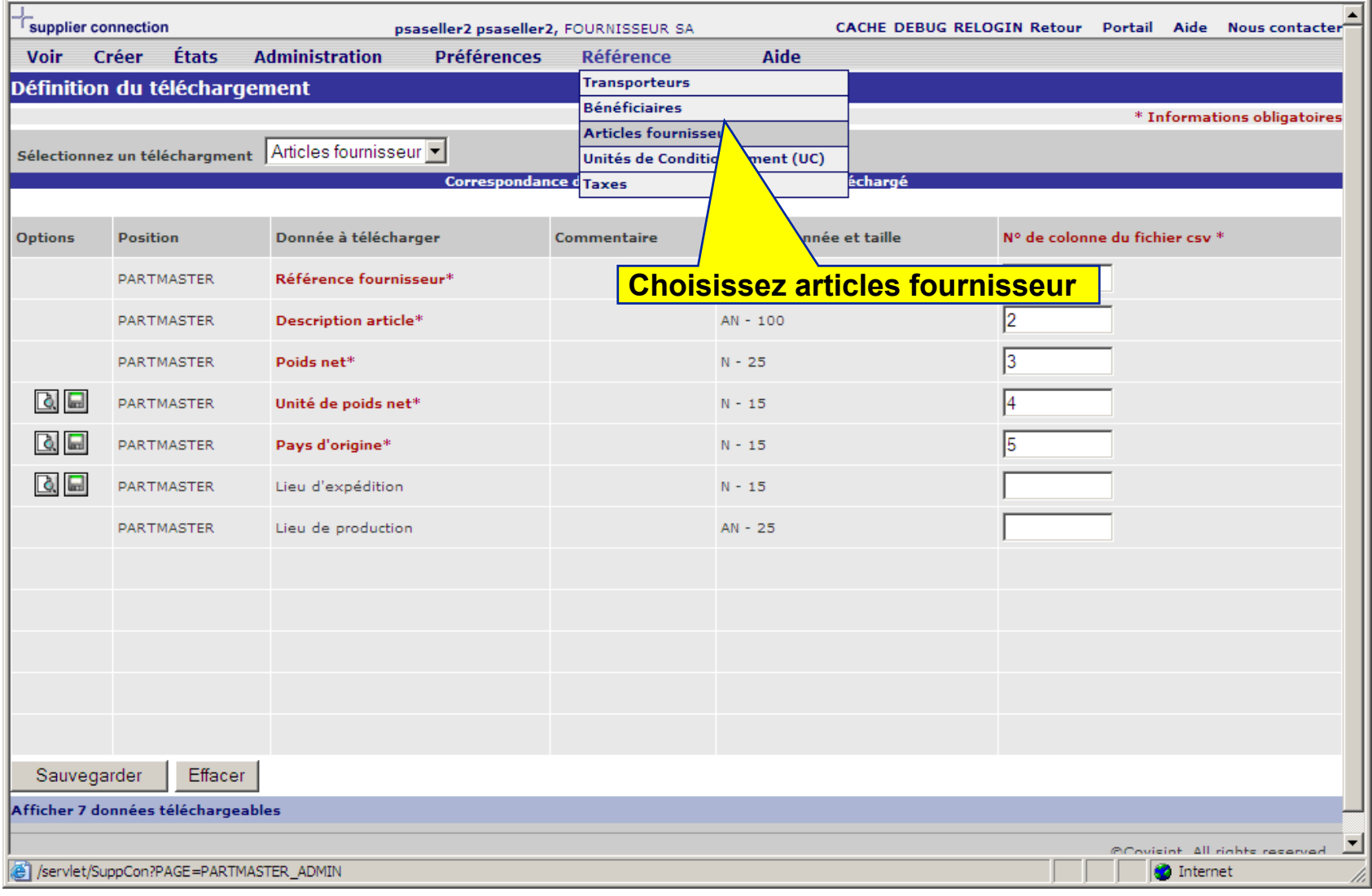

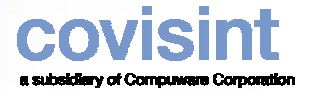

## *Etape 3 Télécharger un fichier de références*

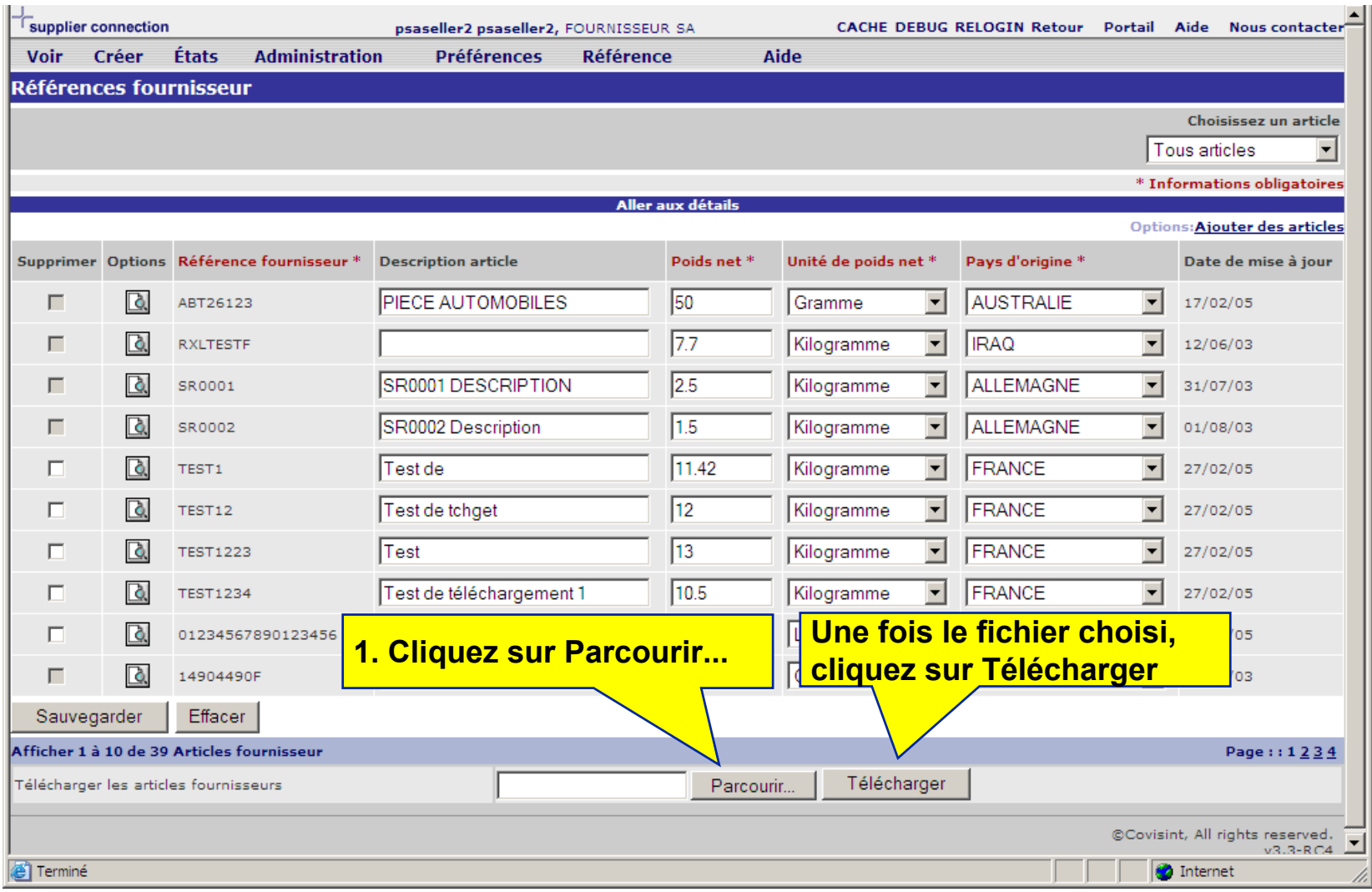

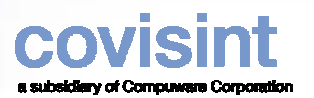

## *Le résultat*

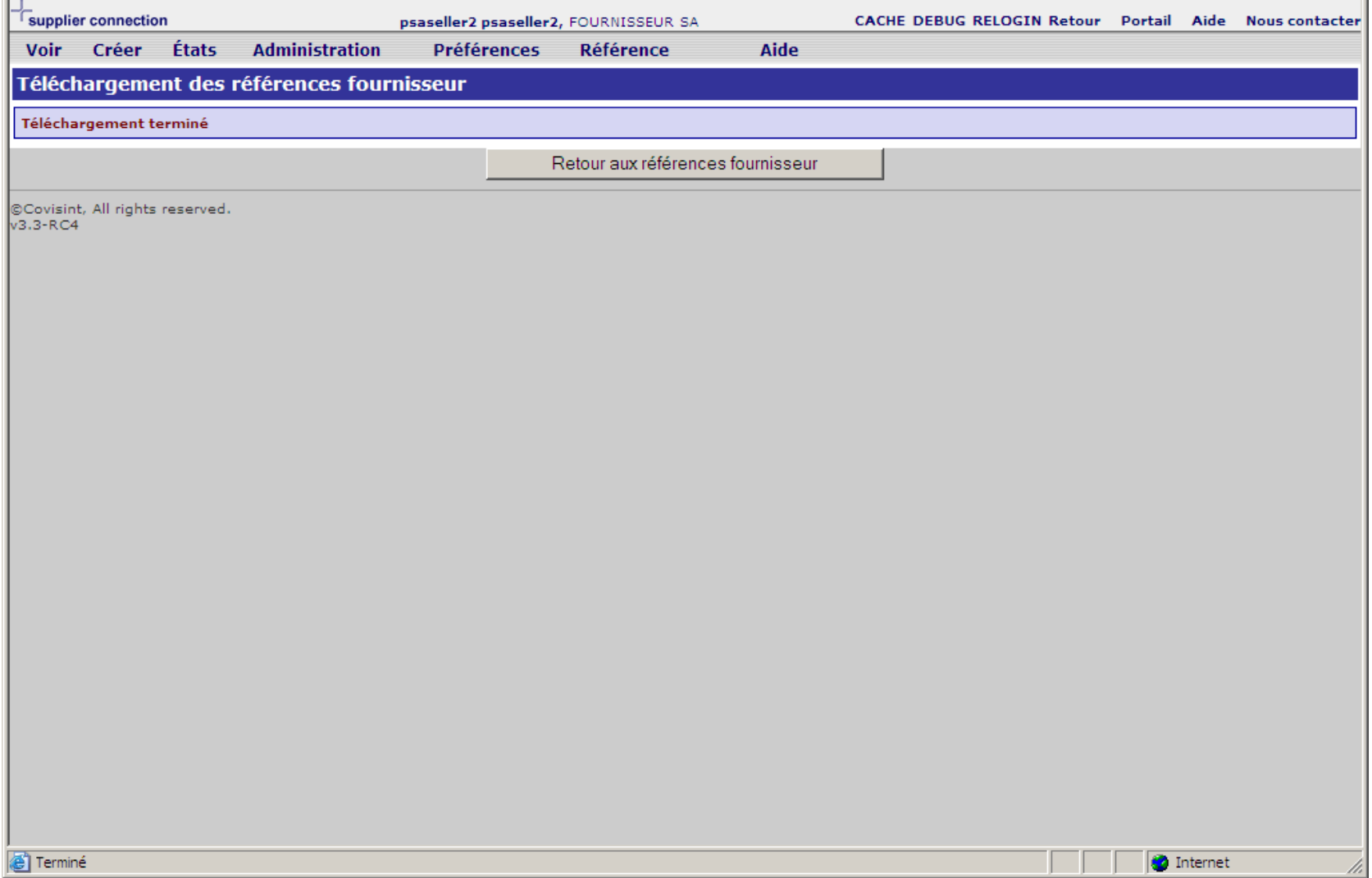

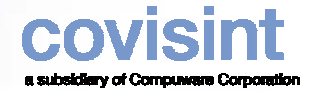

#### *Contact Covisint*

 $\bullet$  **Si vous avez besoin d'aide lors de la mise en place de l'application, veuillezcontacter notre Solutions and Support Analyst.**

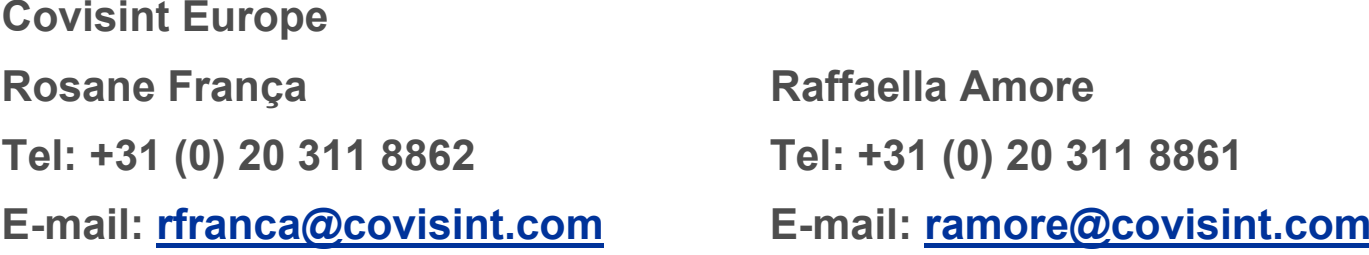

 $\bullet$  **Si vous avez besoin d'aide pour vous connecter au site Covisint, veuillezcontacter le helpdesk aux numéros à la page suivante.**

#### *Covisint Help Desk*

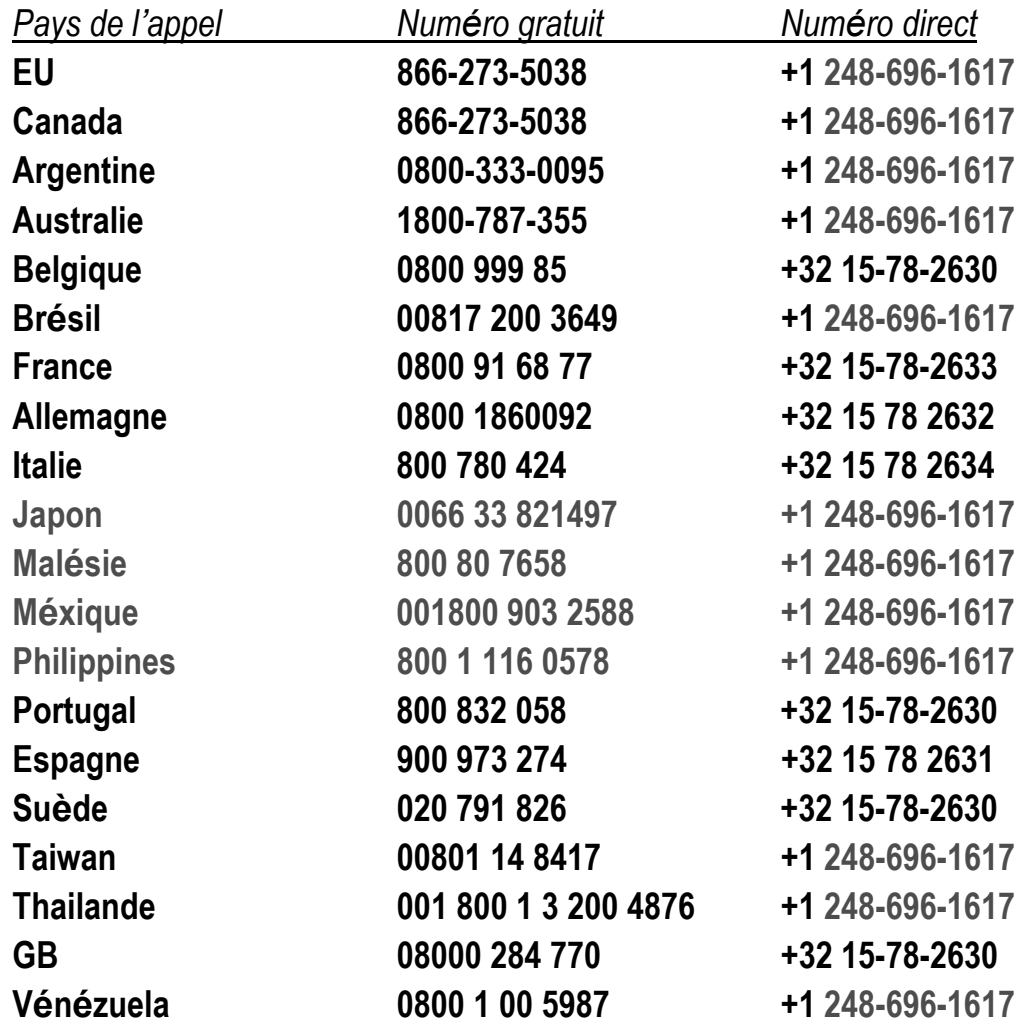

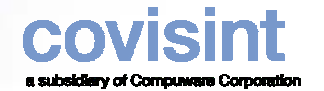

 $\bullet$ 

#### *Personnes de contact PSA*

Pour toute question relative au projet Web-EDI, merci de contacter …

Rob Fxell  $+ 44 (0)$ 2476 884383 [robert.exell@mpsa.com](mailto:robert.exell@mpsa.com) Pour toute question relative aux processus métier, merci de contacter … **Logistique** Alice Halter +33 (0)1 61452294 [alice.halter@mpsa.com](mailto:alice.halter@mpsa.com) **Facturation (France)** Pascal Torchin +33 (0)1 61450560 [pascal.torchin@mpsa.com](mailto:pascal.torchin@mpsa.com) **Facturation (UK)** Peggy Jouanne +33 (0)1 61450562 [peggy.jouanne@mpsa.com](mailto:peggy.jouanne@mpsa.com)

 $\bullet$  **Pour toute question relative aux données de référence, merci de contacter …**

**Votre contact appro PSA dans la (les) usine(s) concernée(s)**

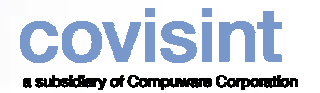

#### *Configuration Technique Requise - Prérequis*

 $\bullet$ *Microsoft* Internet Explorer IE 5.5 SP2

ATTENTION : **Les navigateurs fonctionnant sous Macintosh ne sont pas supportés** Connexion à Internet (56K ou plus recommandée) *Adobe* Acrobat Reader (pour l'affichage des rapports à imprimer).

 **Vous pouvez le télécharger gratuitement depuis le site suivant :**

**<http://www.adobe.com/products/acrobat/readstep.html>**

- **Merci de voir page suivante pour sa configuration**
- zProcesseur 300 MHz (ou supérieur recommandé)
- z64 Mo de RAM (ou plus recommandé)

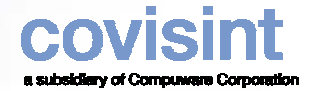

#### *Configuration Technique Requise* **–***Configuration* **Adobe** *Acrobat*

- $\bullet$ Merci de vérifier que vous avez choisi les préférences suivantes
- La dernière version d'Adobe Acrobat Reader peut également être téléchargée depuis le Portail  $\bullet$ **Covisint** Acrobat Reader

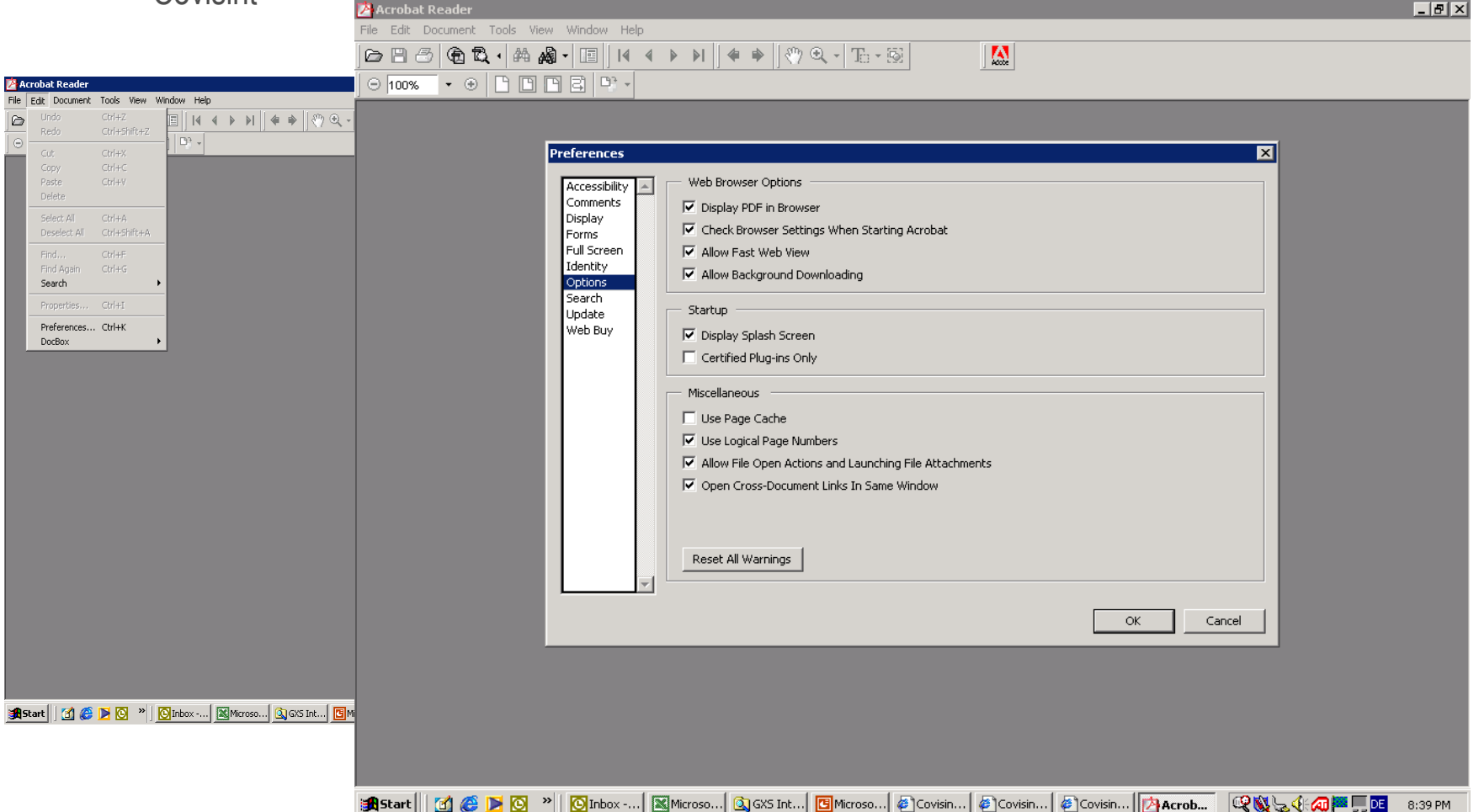